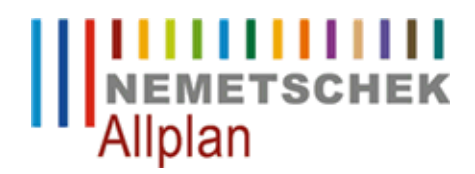

## **Modifikation : Größe für Logo anpassen**

FAQ Technischer Support

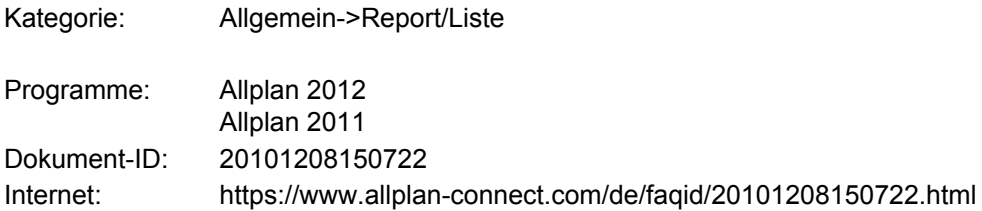

## **Frage:**

Wie kann ich für Reports im Layout Editor die Größe für das Logo anpassen?

## **Antwort:**

Um das Feld für das Logo in Reports zu verändern, gehen Sie folgendermaßen vor.

- Öffnen Sie den betreffenden Report im **Layout Editor (1)**
- Wählen Sie zuerst im Pulldown das Element **LogoPlaceholder (2)**
- Rechts wird der Placeholder markiert
- Ändern Sie entweder über die Maus oder die Angaben **Lage** und **Größe** die Größe des Elements

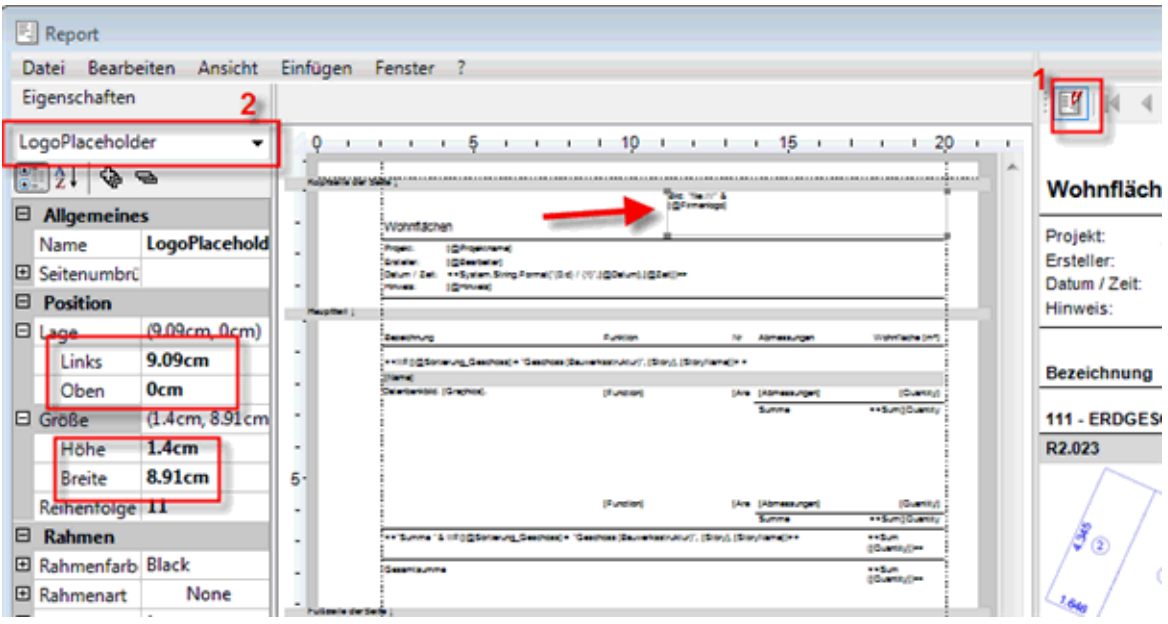

- Wählen Sie im zweiten Schritt nun das Element **Logo** im Pulldown Menu aus
- Ändern Sie auch diese Größe entsprechend
- **Beenden Sie den Layout Editor und speichern den geänderten Report unter <b>Büro** ab, für weitere Ausgaben steht dieser Report aus dem Bürostandard nun zur Verfügung

## **Hinweis:**

Beachten Sie, das dass Logo immer nur maximal die Größe und Position des LogoPlaceholders annehmen kann.

*Die Nemetschek Allplan GmbH sowie die an sie angeschlossenen Vertriebsorganisationen übernehmen keinerlei Gewährleistung und Haftung dafür, dass die angebotenen Informationen auch die von Ihnen gewünschten Ergebnisse erzielen.*

*Die Entscheidung und Verantwortung, ob und in welcher Form Sie die angebotenen Informationen nutzen, liegen daher allein bei Ihnen.*

*Im Übrigen gelten die Lizenzbedingungen der Nemetschek Allplan GmbH und/oder die Allgemeinen Lizenz- und Geschäftsbedingungen der Vertriebsorganisation, über die Sie die Leistung beziehen, in ihrer jeweils aktuellen Fassung.*

*© 2011 Nemetschek Allplan GmbH. Alle Rechte vorbehalten.*